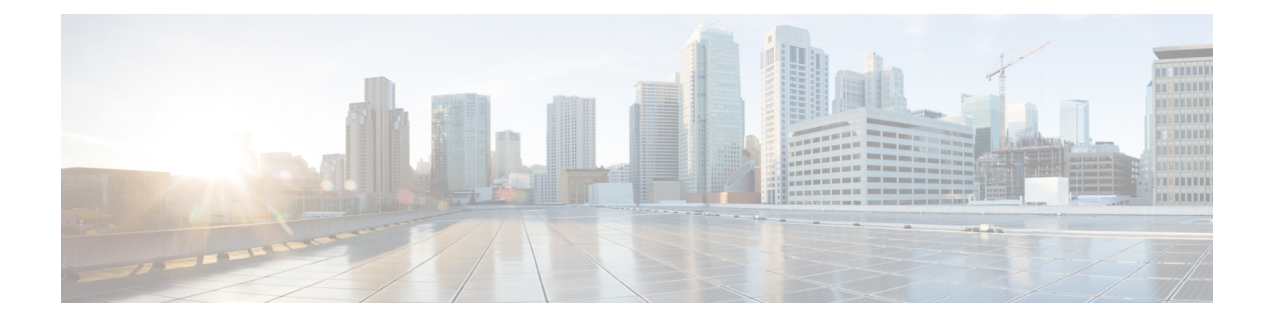

# **Protocol Storm Protection**

- Restrictions for [Configuring](#page-0-0) Protocol Storm Protection, on page 1
- [Information](#page-0-1) About Protocol Storm Protection, on page 1
- How to Enable Protocol Storm [Protection,](#page-1-0) on page 2
- [Monitoring](#page-2-0) Protocol Storm Protection, on page 3
- Feature History for Protocol Storm [Protection,](#page-2-1) on page 3

# <span id="page-0-1"></span><span id="page-0-0"></span>**Restrictions for Configuring Protocol Storm Protection**

Virtual port error disabling is not supported for EtherChannel .

### **Information About Protocol Storm Protection**

When a switch is flooded with Address Resolution Protocol (ARP) or control packets, high CPU utilization can cause the CPU to overload. These issues can occur:

- Routing protocol can flap because the protocol control packets are not received, and neighboring adjacencies are dropped.
- Spanning Tree Protocol (STP) reconverges because the STP bridge protocol data unit (BPDU) cannot be sent or received.
- CLI is slow or unresponsive.

Using protocol storm protection, you can control the rate at which control packets are sent to the switch by specifying the upper threshold for the packet flow rate. The supported protocols are ARP, ARP snooping, Dynamic Host Configuration Protocol (DHCP) v4, DHCP snooping, Internet Group Management Protocol (IGMP), and IGMP snooping.

When the packet rate exceeds the defined threshold, the switch drops all traffic arriving on the specified virtual port for 30 seconds. The packet rate is measured again, and protocol storm protection is again applied if necessary.

For further protection, you can manually error disable the virtual port, blocking all incoming traffic on the virtual port. You can manually enable the virtual port or set a time interval for automatic re-enabling of the virtual port.

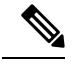

**Note** Excess packets are dropped on no more than two virtual ports.

Protocol storm protection is disabled by default. When it is enabled, auto-recovery of the virtual port is disabled by default.

### <span id="page-1-0"></span>**How to Enable Protocol Storm Protection**

To enable protocol storm protection, perform this procedure:

#### **SUMMARY STEPS**

- **1. enable**
- **2. configure terminal**
- **3. psp** {**arp** | **dhcp** | **igmp**} pps *value*
- **4. errdisable detect cause psp**
- **5. errdisable recovery interval** *time*
- **6. end**
- **7. show psp config** {**arp** | **dhcp** | **igmp**}

#### **DETAILED STEPS**

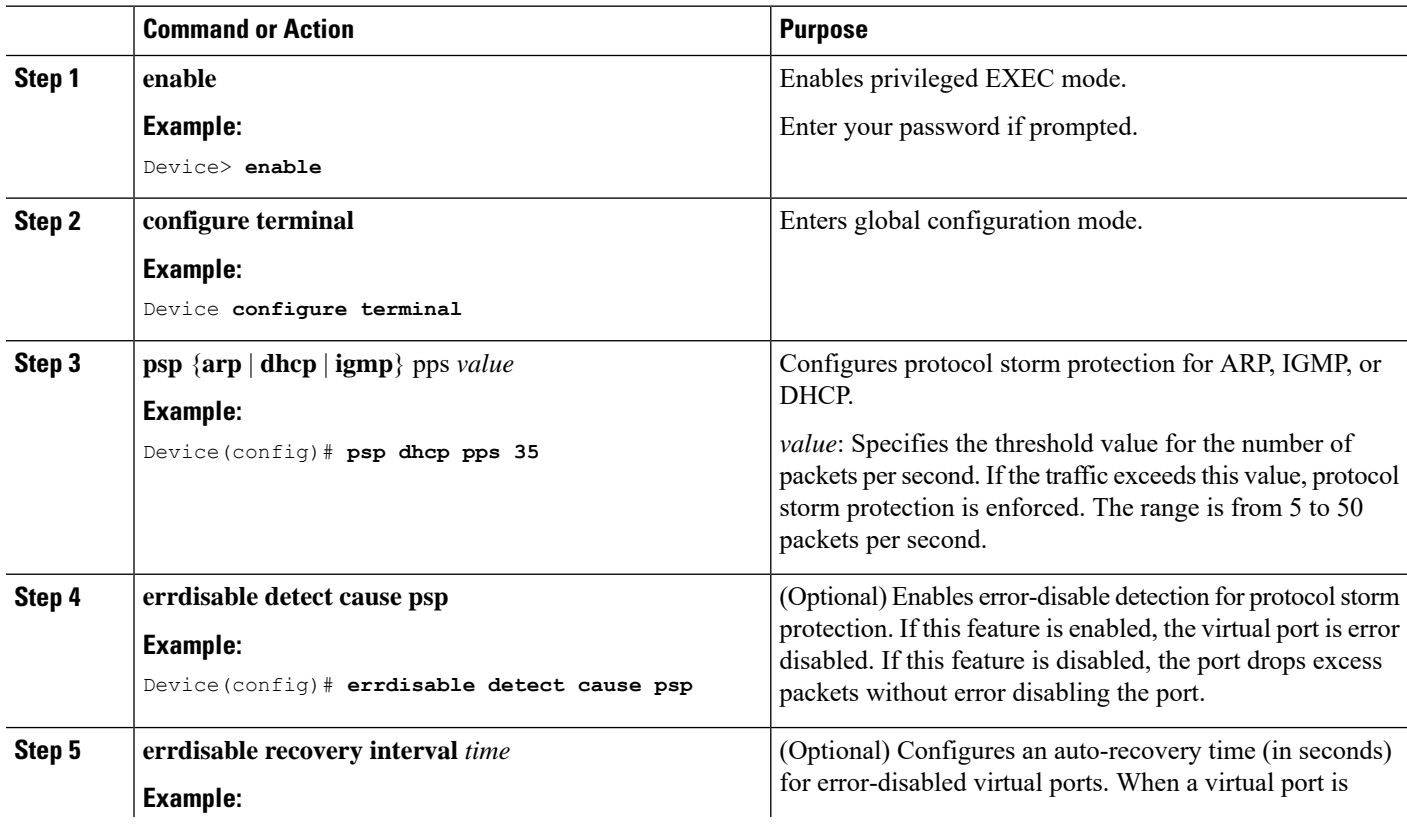

П

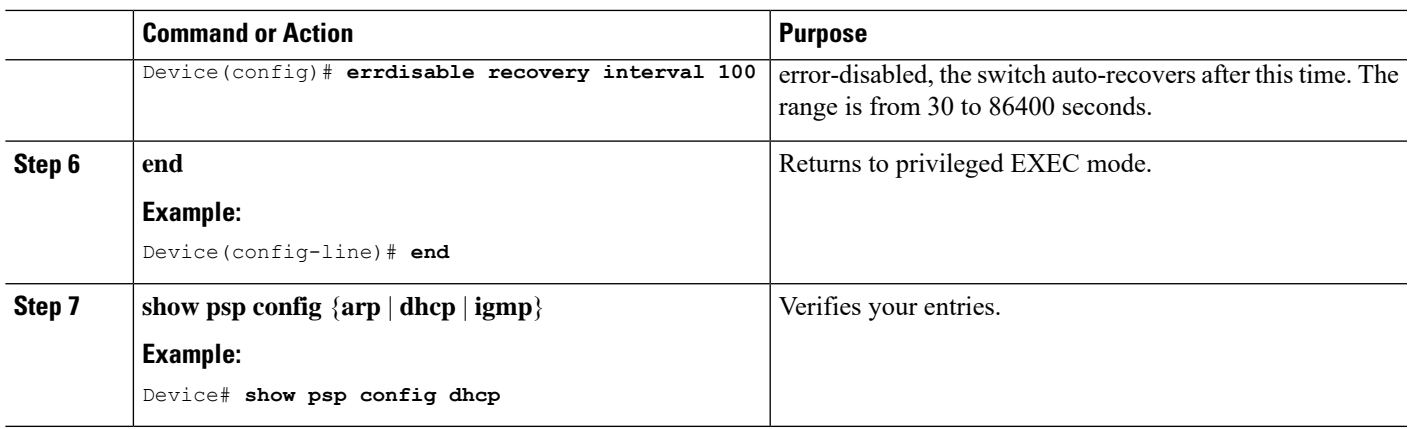

## <span id="page-2-0"></span>**Monitoring Protocol Storm Protection**

**Table 1: Commands for Verfying Entries**

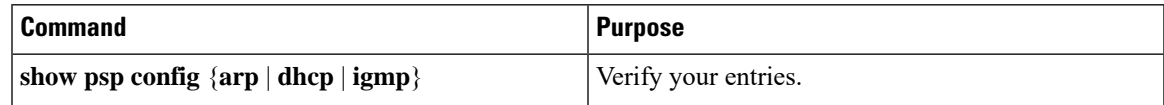

## <span id="page-2-1"></span>**Feature History for Protocol Storm Protection**

This table provides release and related information for features explained in this module.

These features are available on all releases subsequent to the one they were introduced in, unless noted otherwise.

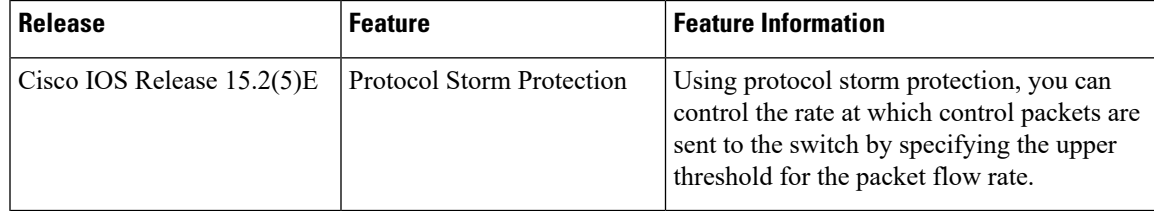

Use Cisco Feature Navigator to find information about platform and software image support. To access Cisco Feature Navigator, go to [http://www.cisco.com/go/cfn.](http://www.cisco.com/go/cfn)

L